Leitfaden für einen vollständigen Projektendbericht für Projekte aus der Programmschiene

# Projekte

Einzelprojekte Einzelprojekte International Klinische Forschung 1000 Ideen Entwicklung und Erschließung der Künste FWF-Wittgenstein-Preis

Wien, 31.01.2024

Entdecken, worauf es ankommt.

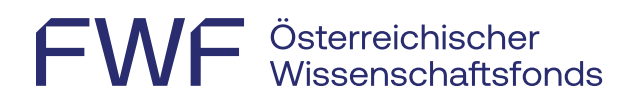

## **Inhalt**

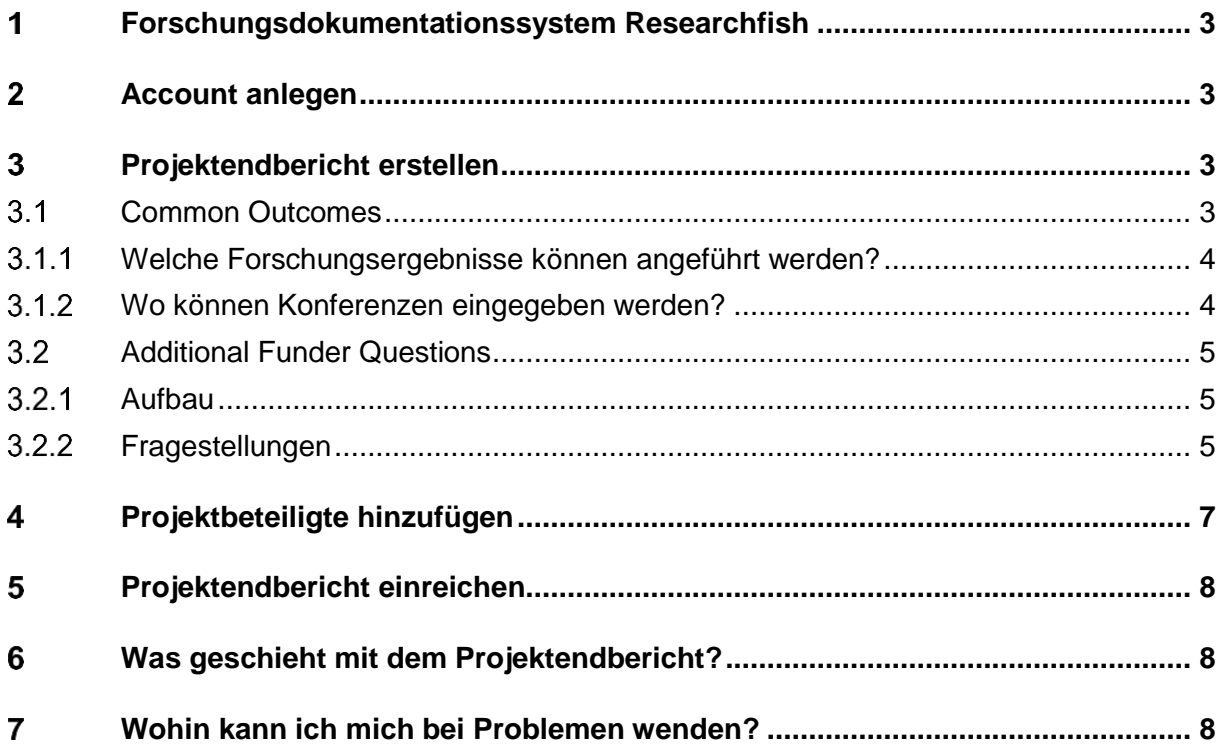

## FWF Österreichischer<br>WF Wissenschaftsfonds

#### <span id="page-2-0"></span>1 **Forschungsdokumentationssystem Researchfish**

Der gesamte wissenschaftliche Projektendbericht ist in englischer Sprache über das [FWF-](https://app.researchfish.com/)[Forschungsdokumentationssystem Researchfish](https://app.researchfish.com/) einzureichen.

<span id="page-2-1"></span>Informationen zum Umgang mit dem System entnehmen Sie bitte dem [User-Guide.](https://rf-downloads.s3.amazonaws.com/RF-PI-UserGuide-2022.pdf)

#### $\overline{2}$ **Account anlegen**

Projektleiter:innen, die einen Projektendbericht erstellen müssen, erhalten eine E-Mail-Benachrichtigung an die dem FWF bekannt gegebene Mailadresse.

Eine Einladung ins System wird nur verschickt, falls Sie noch keinen Account erstellt haben. Sollten Sie dennoch **keine Einladung** ins System erhalten haben, so können Sie sich diese über [Invitation Help | Researchfish](https://app.researchfish.com/helpwiz/invite) zuschicken lassen.

Informationen [zur Erstellung eines Accounts](https://userguide.researchfish.com/accept-invite.html)

Ist bereits ein Account vorhanden, kann mittels der bestehenden Log-in-Daten [in das System](https://app.researchfish.com/) eingestiegen werden. Nutzen Sie bitte folgenden Link, falls Sie Ihr Passwort oder Ihren [Usernamen vergessen](https://app.researchfish.com/helpwiz/forgot) haben.

Der erstellte Account umfasst alle Projekte des:der Projektleiter:in, die vom FWF ins System übertragen worden sind.

#### <span id="page-2-2"></span>**Projektendbericht erstellen** 3

Der vollständige Projektendbericht setzt sich aus den *Common Outcomes* und den *Additional Funder Questions* zusammen.

#### <span id="page-2-3"></span> $3.1$ Common Outcomes

 $\overline{a}$ 

Im Bereich *Common Outcomes* werden relevante und bereits publizierte Ergebnisse des betreffenden Projekts strukturiert erfasst.<sup>1</sup> Über Einträge in den Common Outcomes wird das [Forschungsportfolio](https://userguide.researchfish.com/pp-profile.html) aufgebaut. Diverse externe Quellen wie PubMed, Scopus, Web of Science o. Ä. werden regelmäßig nach projektassoziierten Inhalten durchsucht und im Portfolio zur Verfügung gestellt.

<sup>1</sup> Siehe dazu:<https://userguide.researchfish.com/add-outcomes.html>

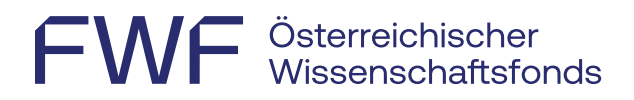

Die Forschungsergebnisse werden zum Zweck der Transparenz und des Wissensaustauschs im [Forschungsradar](https://www.fwf.ac.at/entdecken/forschungsradar) auf der FWF-Website öffentlich zugänglich gemacht. Bitte führen Sie daher nur **wichtige und relevante Forschungsergebnisse** an, die aus Ihrem jeweiligen FWF-Projekt entstanden sind.

[Forschungsergebnisse hinzufügen](https://userguide.researchfish.com/add-outcomes.html)

## <span id="page-3-0"></span>Welche Forschungsergebnisse können angeführt werden?

Zu Ihrer Orientierung finden Sie online eine [Übersicht über](https://rf-downloads.s3.amazonaws.com/Outcome+type+map.pdf) alle möglichen Typen und [Subtypen,](https://rf-downloads.s3.amazonaws.com/Outcome+type+map.pdf) aus denen Sie die auf Ihr Projekt zutreffenden auswählen können:

- $\cdot$  Publications<sup>2</sup>
- Collaborations & Partnerships<sup>3</sup>
- Further Funding
- Next Destination
- Engagement Activities
- Influence on Policy, Practice, Patients & the Public
- Research Tools & Methods
- Research Datasets, Databases & Models
- Intellectual Property & Licensing
- Medical Products, Interventions & Clinical Trials
- Artistic & Creative Products
- Software & Technical Products
- Spin-Outs

 $\overline{a}$ 

- Awards & Recognition
- <span id="page-3-1"></span>• Use of Facilities & Resources

### Wo können Konferenzen eingegeben werden?

- Publikationen zu Konferenzen (Proceedings, Abstracts) können unter *Publications* im *Common Outcomes*-Bereich angegeben werden.
- *Personal invitation as keynote or other named speaker to a conference* und *Poster/abstract prize* können unter *Awards & Recognition* eingegeben werden.
- Teilnahmen an oder die Organisation von Konferenzen/Tagungen werden nicht abgefragt.

<sup>&</sup>lt;sup>2</sup> Forschungsergebnisse sollen nur zitiert werden, wenn sie sich direkt auf das vorliegende Projekt beziehen.

<sup>3</sup> Der Punkt *Collaborations & Partnerships* ist nur dann relevant, wenn Sie Forschungsteams oder Partnerorganisationen im Speziellen anführen möchten. Für Einzelpersonen wird dieser Punkt im statistischen Bereich der *Additional Funder Questions* ausreichend behandelt.

## FWF Österreichischer<br>WF Wissenschaftsfonds

#### <span id="page-4-0"></span> $3.2<sub>2</sub>$ Additional Funder Questions

## <span id="page-4-1"></span>3.2.1 Aufbau

In diesem Abschnitt werden FWF- und programmspezifische Fragen strukturiert erfasst, wobei einige Kategorien die Möglichkeit eines PDF-Uploads bieten.

In manchen Kategorien findet sich eine einleitende **Ja/Nein-Frage** (siehe Abbildung unten). Sofern zutreffend, geben Sie bitte Rückmeldungen zu den entsprechenden Abschnitten. Beantworten Sie bitte auch alle Fragen, bei denen Ihre Antwort "No" lautet. Erst dann kann der Projektendbericht eingereicht werden.

#### + Cooperation with the FWF: what should I report in this section?

Do you wish to provide feedback on the cooperation with the FWF?  $\star \Omega$ 

-- Please select an option --

```
-- Please select an option --
```
Yes

**No** 

Eine kurze Beschreibung und Hilfestellung finden Sie nach dem Einstieg in den jeweiligen Abschnitt unter **What should I report in this section?**

← PREVIOUS PAGE Create New Record

**Add and Attribute Outcome What should I report in this section?** 

## <span id="page-4-2"></span>3.2.2 Fragestellungen

Der Bereich der Additional Funder Questions ist verpflichtend zu bearbeiten und umfasst die folgenden Elemente:

### 3.2.2.1 FWF public relations results summaries

- Die PR-Zusammenfassungen auf Deutsch und Englisch sollten jeweils maximal 450 Wörter umfassen und dienen der Kommunikation der Projektergebnisse an die breite Öffentlichkeit.
- Sollten die PR-Zusammenfassungen aus speziellen Gründen nicht für die Öffentlichkeit freigegeben werden können, so besteht die Möglichkeit, sie einstweilen zurückzuhalten.

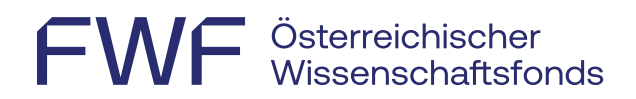

• Die PR-Zusammenfassungen können direkt ins System eingegeben werden.

## 3.2.2.2 FWF Data Management Plan (DMP)

- Gültig für alle Projekte, die **ab 1. Jänner 2019** nach den neuen Antragsrichtlinien bewilligt wurden; bei allen anderen Projekten scheint diese Frage nicht auf.
- Es ist ein **aktualisierter Daten-Management-Plan (DMP)** als PDF hochzuladen.
- Mehr Informationen finden Sie unter [Leitfaden und Vorlage für den DMP.](https://www.fwf.ac.at/ueber-uns/aufgaben-und-aktivitaeten/open-science/forschungsdatenmanagement)
- **Forschungsdaten**, die den qualitätsgesicherten Publikationen zugrunde liegen, müssen spätestens zum Zeitpunkt der Veröffentlichung **open access** zur Verfügung gestellt werden (siehe dazu die [FWF-Open-Access-Policy für Forschungsdaten\)](https://www.fwf.ac.at/ueber-uns/aufgaben-und-aktivitaeten/open-science/open-access-policy/open-access-policy-fuer-forschungsdaten).
- Führen Sie diese offen zugänglichen Forschungsdaten im Abschnitt **Research Datasets, Databases & Models** der *Common Outcomes* mittels Nennung des Persistent Identifier (z. B. DOI) an.
- **Ausnahmen** (Zugang zu diesen Daten aus rechtlichen, ethischen oder anderen Gründen nicht oder nur teilweise möglich) müssen im Daten-Management-Plan (DMP) **begründet**  werden.

#### 3.2.2.3 FWF statistics for collaborations and partnerships

Es können bis zu fünf der wichtigsten Kooperationspartner:innen angeführt werden.

Allgemeine wissenschaftliche Kontakte und Personen, die Sie gelegentlich treffen, sollten für die Zwecke dieser statistischen Analyse *nicht* als Kooperationspartner:innen aufgeführt werden.

Bitte führen Sie folgende Informationen an:

- Collaboration partner
- Research institution/organization the collaboration partner's main institutional/organizational affiliation
- Gender The gender of the individual collaboration partner
- Extent of collaboration E1 low, E2 medium, E3 high
- Discipline W within the discipline, T transdisciplinary, I interdisciplinary

Dieser Punkt kann direkt ins System eingegeben werden.

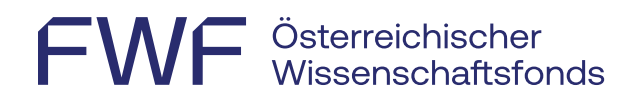

## 3.2.2.4 Human resource developments 4

Angabe der wissenschaftlichen Entwicklungen aller Projektbeteiligten in absoluten Zahlen nach Geschlecht und Status.

Dieser Punkt kann direkt ins System eingegeben werden.

## 3.2.2.5 Deviations from the original plan

Gab es wesentliche Änderungen gegenüber dem ursprünglich geplanten Projektverlauf? Falls ja, führen Sie diese bitte an (maximal 1.250 Wörter).

### 3.2.2.6 PhD theses completed

Bibliografische Angaben zu abgeschlossenen und projektrelevanten Dissertationen.

### 3.2.2.7 Postdoctoral qualification theses completed

Bibliografische Angaben zu abgeschlossenen und projektrelevanten Habilitationsschriften.

### 3.2.2.8 Cooperation with the FWF

Diese Angaben verbleiben im FWF und bieten die Möglichkeit, uns Feedback zu den unterschiedlichen Projektphasen zu geben.

Dieser Punkt kann direkt ins System eingegeben werden.

#### <span id="page-6-0"></span> $\blacktriangle$ **Projektbeteiligte hinzufügen**

 $\overline{a}$ 

Die Projektleitung kann Projektbeteiligte als *Collaborators*/*Team Members* oder *Delegates* über die Funktion *[Add Delegate or Member](https://www.youtube.com/watch?v=PwwBHQwMCGY)* unterstützend zur Erfassung der Forschungsergebnisse hinzufügen.

• Delegate: In dieser Funktion können sowohl die Bereiche der *Common Outcomes* als auch die der *Additional Funder Questions* bearbeitet werden, jedoch wird kein eigenes [Forschungsportfolio](https://userguide.researchfish.com/pp-profile.html) im System über die getätigten Einträge erstellt. Eine kurze Beschreibung findet sich im [User-Guide.](https://userguide.researchfish.com/add-delegate.html)

Please note: The FWF is aware that it is not possible to assign a postdoctoral qualification thesis (habilitation, venia docendi) to one single project, so we ask you to mention those theses for which the project was important. A similar caveat applies to PhD and diploma/master's theses: The FWF does not support thesis work but instead funds the scientific work that forms the basis for such theses.

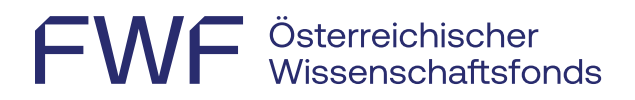

• Collaborator/Team Member: In dieser Funktion kann nur der *Common Outcomes*-Bereich bearbeitet werden, jedoch nicht der Bereich der *Additional Funder Questions*; eingegebene Informationen werden zum eigenen Portfolio hinzugefügt und können so wiederverwendet werden. Eine kurze Beschreibung findet sich im [User-Guide.](https://userguide.researchfish.com/add-collaborator.html)

#### <span id="page-7-0"></span>**Projektendbericht einreichen**  $5<sup>1</sup>$

Die Einreichdeadline wird Ihnen nach Projektende per E-Mail mitgeteilt und danach im System angezeigt. Bitte beachten Sie, dass immer der letztmögliche Zeitpunkt angeführt wird; bei Problemen wenden Sie sich bitte rechtzeitig an den FWF.

Nach Bearbeitung der oben angeführten Punkte ist der Projektendbericht dem FWF online zu übermitteln. Bitte beachten Sie, dass nur der:die Projektleiter:in die Daten nach Prüfung auf Korrektheit und Vollständigkeit einreichen kann.

<span id="page-7-1"></span>Im User-Guide finden Sie [Informationen zum Einreichprozess.](https://userguide.researchfish.com/submit-award.html)

#### **Was geschieht mit dem Projektendbericht?** 6

Die PR-Zusammenfassungen als auch projektrelevante Forschungsergebnisse werden im [Forschungsradar](https://www.fwf.ac.at/entdecken/forschungsradar) auf der FWF-Website veröffentlicht.

Eckdaten aus den *Additional Funder Questions* (weiter reichende Effekte, Karriereentwicklungen und dgl.) werden regelmäßig aggregiert und anonymisiert evaluiert.

#### **Können auch nach Einreichung des Projektendberichts Projektergebnisse erfasst werden?**

Eine Erfassung weiterer Projektergebnisse nach Projektende ist jederzeit möglich und erwünscht. Bis zu 5 Jahre nach Projektende fordert der FWF jährlich zu Aktualisierungen bezüglich nachträglich erschienener Ergebnisse auf.

#### <span id="page-7-2"></span> $\overline{7}$ **Wohin kann ich mich bei Problemen wenden?**

Bei **Fragen rund um die Berichterstattung** oder bei Problemen bei der Eingabe von Informationen kontaktieren Sie bitte den FWF [\(martina.kunzmann@fwf.ac.at\)](mailto:martina.kunzmann@fwf.ac.at).

Kann die vom FWF vorgegebene Einreichfrist für den Endbericht nicht eingehalten werden, ist rechtzeitig vor Ablauf der Frist formlos ein **Antrag auf Fristverlängerung** zu stellen. In diesem Fall wenden Sie sich bitte mit einer kurzen Begründung und unter Angabe der gewünschten Verlängerung an den FWF [\(martina.kunzmann@fwf.ac.at\)](mailto:martina.kunzmann@fwf.ac.at).

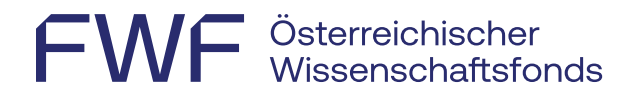

#### **Technische Hilfe & Support:**

Technische Fragen und Probleme: [support@researchfish.com](mailto:support@researchfish.com)

Wöchentlich stattfindendes Webinar zum System: [Anmeldung](https://app.researchfish.com/webinars/)

Direkter Kontakt mit Researchfish (während der Bürozeiten): [Live-Chat](https://eval.researchfish.com/helpwiz/contact)

Generelle Fragen: [Hilfeseite](https://app.researchfish.com/helpwiz) bzw. [User-Guide](https://rf-downloads.s3.amazonaws.com/RF-PI-UserGuide-2022.pdf)